## **20.1 Change Sync Folder Location**

FileCloud Sync app stores synchronized files at a default location

The default location of this sync folder is listed below :

- **Windows:**C:\users\<user>\My Documents\FileCloud
- Mac OSX: {HomeDir}\FileCloud
- **Linux:** {HomeDir}\FileCloud

To change the sync folder, open "Settings" option and then click on the "Settings" tab.

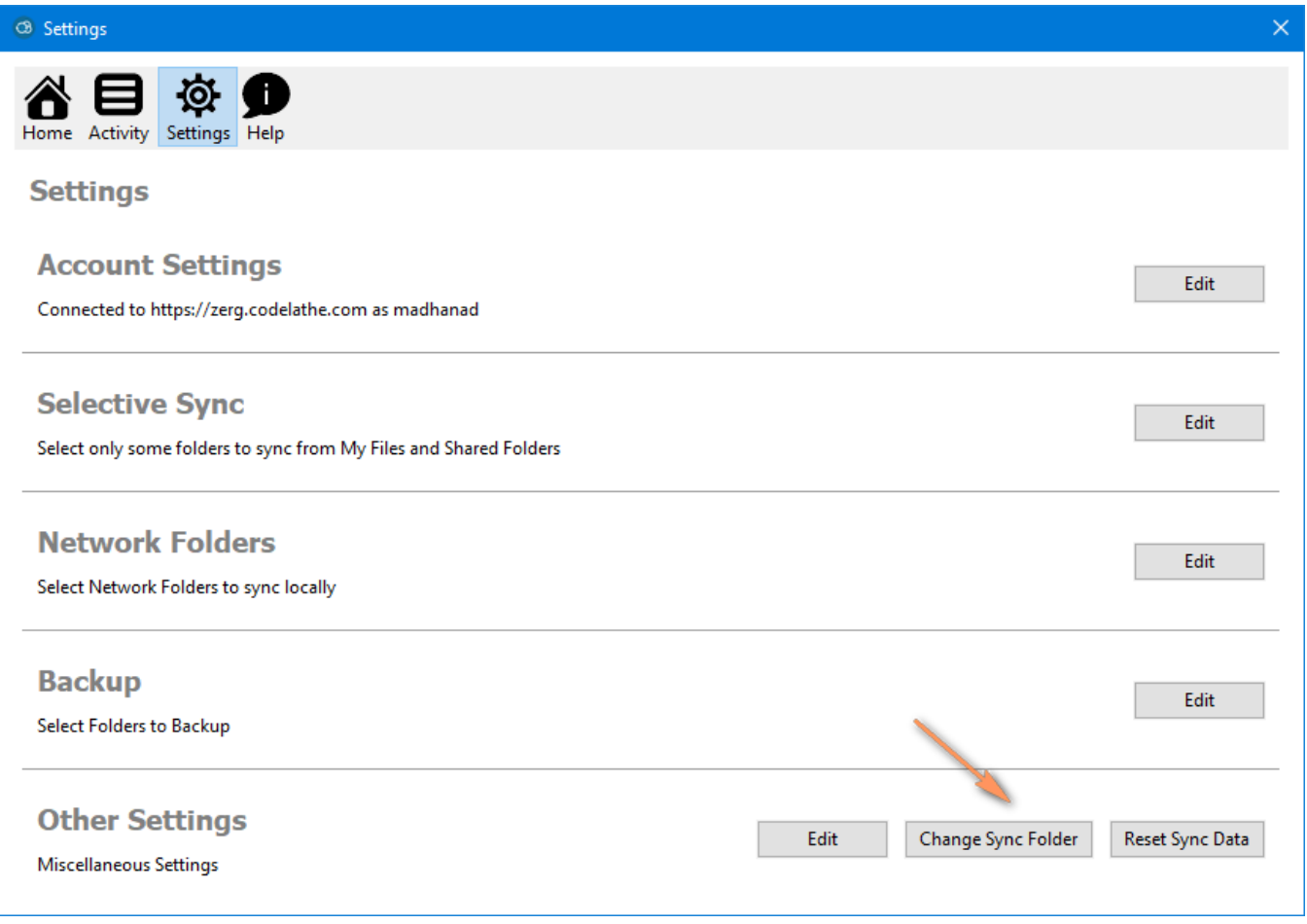

You can also change this by overriding the **syncclientconfig.xml** file

The file is available at the following location

- **Windows:** %APPDATA%\FileCloudSync\syncclientconfig.xml
- Mac OSX: {HomeDir}\syncclientconfig.xml
- **Linux:** {HomeDir}\syncclientconfig.xml

## **Note**

When you are trying to specify an UNC path in **syncclientconfig.xml** file, you must enter the path like this:

\\\\<URL or IP address>\<path>

Example:

\\\\10.0.0.1\<path>

Note the use of 4 slashes before the URL or IP Address.

To change the default location,

- 1. Stop the FileCloud Sync App
- 2. Change the syncclientconfig.xml file, and modify the "**value**" key of **syncfolderlocation** entry to the path you want (For example, if you want synchronized files to store at H:\data <value>DEFAULT</value> to <value>H:\data</value>. WARNING: If you set incorrect paths, sync might not work properly.
- 3. Make sure to copy all the files (if you had synced files earlier) from the old sync folder to the new location e.g. H:\data\FileCloud
- 4. Restart the Sync app

```
<?xml version="1.0" encoding="UTF-8" ?>
<variantrow>
       <rowentry>
          <name>syncclientlocation</name>
          <type>string</type>
         <value>DEFAULT</value>
       </rowentry>
       <rowentry>
          <name>syncfolderlocation</name>
          <type>string</type>
         <value>DEFAULT</value>
        </rowentry>
</variantrow>
```